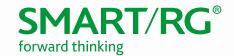

501 SE Columbia Shores Boulevard, Suite 500 Vancouver, Washington, 98661 USA +360 859 1780 / smartrg.com

## / SOFTWARE RELEASE NOTES

SMARTOS 10.4

Version 1.3 March 2018

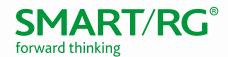

# SmartOS SW Revision Summary

| Firmware | Description                                           | Date    |
|----------|-------------------------------------------------------|---------|
| 10.4.7.1 | Various fixes and enhancements; see list for details. |         |
| 10.3.8.1 | Interface redesign; enhanced features                 | 6/30/17 |
| 10.2.1.1 | Initial GA Release for SR400ac                        | 6/30/16 |

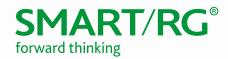

## SR400ac Product Description

- Gigabit Residential Gateway
- 1x Gigabit Ethernet WAN
- 4x Gigabit Ethernet LAN
- Dual-band concurrent WiFi (5GHz, 2.4GHz)
- 1x USB2
- 1x USB3

#### SR400ac Features

- WAN Configuration Modes: DHCPv4, Static, PPPoE
- WAN VLAN Tagging Modes: Untagged, Tagged, Double Tagged (QinQ)
- TR-069 Management (TR-181 data model) with STUN
- HTTP Interface
- CLI Interface via SSH
- Smart Modem Manager (hairpin redirect to upstream WAN device)
- NAT/Firewall
- IGMP Snooping
- IGMP Proxy (v2/v3)

#### Revision 10.4

#### New Features/Enhancements

- WiFi
  - Support for Access Point mode
  - Monitor QBSS Load of adjacent Access Points
  - o Advanced Airtime/Performance Monitoring
  - o Advanced Airtime Client Performance
  - Support for USB LTE WAN
  - LTE Failover with per-host filtering
- Networking
  - o IPv6: Dual Stack
  - Expanded Guest LAN Config options
  - DHCP Option 60 Vendor Class Identifier
- WebUI
  - o Challenge Authentication
  - o Internationalization: Support for Spanish, French, and German, switchable on the fly
  - Updated Dashboard and improved menu layout
  - Add/Delete webUI pages dynamically based on device state
  - Redesigned Firewall pages to protect users from common mistakes
  - Password recovery help to login page upon login fail
  - Optional auto-logout on inactivity
  - Notification if booted into MFG mode
  - o Improved responsiveness for mobile clients
  - Support wired Ethernet hosts in dashboard and top talkers
- Management
  - New CWMP Client and rewritten TR181 DM
  - Expanded data model
  - Axiros and Incognito Interop
  - Add router aliases http://setup and http://router
- Manufacturing
  - o Enter MFG mode through button hold sequence
- Network Security
  - o Whole Home Ad and Malware Blocking

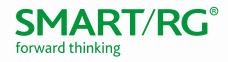

### *Fixes*

| Ref ID    | Description                                                                                     |  |  |
|-----------|-------------------------------------------------------------------------------------------------|--|--|
| OWRT-601  | Allowed cancellation of firmware image upload in webUI.                                         |  |  |
| OWRT-1201 | Improved validation of user input on SNMP config page.                                          |  |  |
| OWRT-1565 | Added Lost Password message/help on webUI login page after authentication failure.              |  |  |
| OWRT-1603 | Added display of STUN server configuration in webUI.                                            |  |  |
| OWRT-1663 | Added Challenge Response Authentication for webUl clients.                                      |  |  |
| OWRT-1710 | Prevented persistence of MAC in config when restored to another device.                         |  |  |
| OWRT-1724 | Disallowed addition of duplicate firewall rules.                                                |  |  |
| OWRT-1769 | Prevented duplicate confirmation dialogs on webUI Router Access page.                           |  |  |
| OWRT-1817 | Addressed connectivity issue following addition of firewall rules.                              |  |  |
| OWRT-1913 | Addressed alignment of Upgrade button on webUl firmware updates page.                           |  |  |
| OWRT-1929 | Improved image validation message and functionality on upgrade page.                            |  |  |
| OWRT-1935 | Corrected Retry rate calculations to prevent greater than 100% results within GUI statistics.   |  |  |
| OWRT-1939 | Added max and min limits to VLAN and P-bit fields in Internet WAN and Video WAN pages.          |  |  |
| OWRT-1942 | Addressed issue on tagged WANs where WAN interface name was not updated consistently across UI. |  |  |
| OWRT-1947 | Addressed issues with the Device and Station counters reporting inconsistently.                 |  |  |
| OWRT-1953 | Updated to latest dnsmasq to patch vulnerability.                                               |  |  |
| OWRT-1956 | Addressed issue regarding SSID reporting that occurs when changing radio bands.                 |  |  |
| OWRT-1982 | Added Forgot My Password link to Login page.                                                    |  |  |
| OWRT-1991 | Expanded IPv6 addresses in tables throughout UI.                                                |  |  |
| OWRT-2000 | Set auto-logout to optional.                                                                    |  |  |
| OWRT-2023 | Added guest wireless DHCP server settings to UI.                                                |  |  |
| OWRT-2050 | Improved top talker functionality on Dashboard.                                                 |  |  |
| OWRT-2111 | Reduced tiling in video when there is contention in the switch.                                 |  |  |
| OWRT-2132 | Reported friendly device name to SHA.                                                           |  |  |
| OWRT-2134 | Allowed AP mode to be set in Wi-Fi.                                                             |  |  |
| OWRT-2153 | Prevented Wi-Fi config corruption on power loss during boot.                                    |  |  |
| OWRT-2161 | Allowed setting AP mode in web UI QuickStart (to match feature in Wi-Fi QuickStart).            |  |  |
| OWRT-2174 | Enhanced LAN-LAN throughput performance by allowing user to disable Port Isolation.             |  |  |
| OWRT-2194 | Set Guest Wireless Enabled toggle to Off when the respective wireless radio is disabled.        |  |  |
| OWRT-2211 | Addressed issue with SHA not responding to the SR400ac with proper data.                        |  |  |

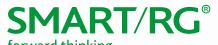

| Ref ID    | Description                                                                                                    |  |  |
|-----------|----------------------------------------------------------------------------------------------------|--|--|
| OWRT-2225 | Addressed metacharacter handling issue within the router which caused admin and support passwords to be defaulted. |  |  |
| OWRT-2228 | Disallowed config of Video port when Port Isolation is disabled.                                                   |  |  |
| OWRT-2230 | Addressed issue with errors when stopping or restarting processes.                                                 |  |  |
| OWRT-2260 | Advertise supported WiFi security modes in TR181.                                                                  |  |  |
| OWRT-2279 | Addressed issue with migration from older FW which impacted ACS interop.                                           |  |  |
| OWRT-2296 | Changed SHA client to report device ID as base MAC, rather than serial number.                                     |  |  |

## Release Image

• Filename: SmartOS-SR400ac-v10.4.7.1.img

md5sum: 2d15e681103dfd07f0bd5af4fbd881d8

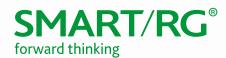

#### Revision 10.3

#### New Features/Enhancements

- WiFi
  - o Guest Network
  - Access Point Scan
  - o HT40 with OBSS
  - Auto-channel selection
  - Connected Client List
- Parental Controls
  - o Content Filtering via OpenDNS Family Shield
  - o Time Blocking (per-device and per-group via Access Schedule)
  - Manual pause of device and device-group
- Media
  - o Network File Sharing
  - DLNA
  - Cloud Storage Integration (box.com)
- Management
  - o Provision ACS URL via DHCP Option 43
  - SmartRG Home Analytics (SHA)
  - o Display STUN client config
  - o Dynamic DNS
  - o DHCP Clients
  - o MAC Cloning
- Performance
  - o Real-time performance graphs
  - o Dashboard
  - o QoS options for gaming and Netflix
  - o Per-Port Egress Rate Limiting
- IPTV
  - Support for IPTV modes: untagged/tagged/dqtagged WAN + untagged/tagged Video
  - Video Analyzer
  - o IGMP Group Memberships
- Other
  - Static Hosts
  - o UK WiFi Support
  - o Custom WebUI via Custom Defaults and Themes (CDT)

### Changes in 10.3

- The LAN MAC is Base-MAC + 1
  - Ex: If Base-MAC = 3C:90:66:00:12:80, then LAN MAC is 3C:90:66:00:12:81.
- The default password for the "support" user is the last 3 octets of the base MAC, with separating colons, all caps.

Ex: If Base-MAC = 3C:90:66:00:1A:80, then "support" password = 00:1A:80.

#### **Fixes**

| Ref ID   | Description                           |  |
|----------|---------------------------------------|--|
| OWRT-541 | SR400ac incorrectly reporting up time |  |

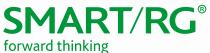

| OWRT-567 | Set default hostname to SR400+< last-4-digits-of-base-mac>                                                                                           |
|----------|----------------------------------------------------------------------------------------------------|
| OWRT-587 | Addressed issue where remote http authentication was inoperative after "support" account password updated with special ascii characters (via TR-069) |

#### Known Issues/Limitations

• IPv6 is disabled in this release

### Release Image

Filename: SmartOS-sr400ac-v10.3.8.1.imgmd5sum: 9465f83c9b04ac66df794b3cf11a5334

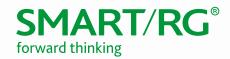

### **Upgrade Notes**

Upgrading from 10.2.X releases:

• In the Web UI, navigate to **System -> Backup/Flash Firmware** to perform upgrade.

Upgrading from 10.3.X pre-releases:

- In the Web UI, navigate to ADMIN -> Update to perform upgrade.
- After uploading file, select Reset All Configuration and click Upgrade.

### Verify

- 1. After the device reboots (~5 minutes), press the F5 key to refresh your browser and reconnect to http://192.168.1.1/.
- 2. Log back into the device.
- 3. Verify the version information in the Software Version field.

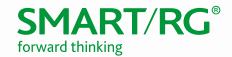

## **Technical Support**

#### CPE Issues

Submit a ticket using our Customer Portal at https://smartrg.atlassian.net.

#### **RMAs**

Open a Customer Portal ticket with description "RMA" and attach a spreadsheet which includes Model, MAC address, Issue, and Firmware version.

#### **Firmware**

Login to the Customer Portal to download firmware.

#### Additional Contact Info

Phone: +1 360 859 1780, Option 4 Hours: 5am -5pm PST (UTC-0800) Email: support@smartrg.com

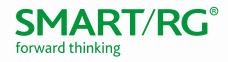

## **Document History**

| VERSION | DATE     | AUTHOR   | DESCRIPTION                 |
|---------|----------|----------|-----------------------------|
| 1.0     | 12/30/14 | Adam Fox | Document Creation           |
| 1.1     | 6/30/16  | Adam Fox | Update for SmartOS 10.2.1.1 |
| 1.2     | 6/30/17  | Adam Fox | Update for SmartOS 10.3.8.1 |
| 1.3     | 3/5/18   | Adam Fox | Update for SmartOS 10.4.    |